# **RANCANG BANGUN SISTEM INFORMASI PENERIMAAN PESERTA MAGANG MENGGUNAKAN NATURAL LANGUAGE PROCESSING & ALGORITMA K-NEAREST NEIGHBORS PADA PT. IDE JUALAN CREATIVE**

Mochamad Muzayyid Al Hakim<sup>1</sup>, I Kadek Dwi Nuryana<sup>2</sup>

1,2 Jurusan Teknik Informatika/Program Studi S1 Sistem Informasi, Universitas Negeri Surabaya <sup>1</sup>[mochamad.19010@mhs.unesa.ac.id](mailto:1mochamad.19010@mhs.unesa.ac.id)

<sup>2</sup>[dwinuryana@unesa.ac.id](mailto:2dwinuryana@unesa.ac.id)

*Abstrak***— Penerimaan peserta magang pada perusahaan masih seringkali dilakukan secara manual dengan memerlukan waktu dan tenaga yang cukup banyak. Selain itu, masih banyak perusahaan yang kesulitan dalam melakukan seleksi peserta magang yang sesuai dengan kebutuhan perusahaan. Beberapa proses seperti rekrutmen yang kompleks, jumlah kandidat yang lumayan banyak, serta kesulitan dalam mendata kandidat dapat membuat proses rekrutmen peserta magang tersebut menjadi lambat dan ini dapat mempengaruhi kinerja perusahaan dan retensi karyawannya. Oleh karena itu, perlu adanya suatu sistem informasi penerimaan peserta magang yang dapat membantu perusahaan dalam melakukan seleksi peserta magang yang tepat. Untuk menunjang pembuatan dari sistem informasi penerimaan peserta magang yang menerapkan NLP dan KNN penulis menggunakan metode waterfall untuk merancang sistem tersebut dikarenakan beberapa alasan yaitu salah satunya metode waterfall dirasa mudah diimplementasikan, fase proses pengembangan dilakukan secara urut satu persatu dan cocok diterapkan untuk sistem baru. Penelitian ini memberikan hasil bahwa sistem penerimaan peserta magang pada PT. Ide Jualan Creative dapat dikembangkan dengan metode waterfall dan juga penerapan NLP dan algoritma KNN dalam mengklasifikasikan resume dari pendaftar magang menunjukkan hasil yang positif dimana sistem dapat melakukan klasifikasi terhadap resume pendaftar magang secara langsung dan dapat membantu dalam menentukan kandidat yang cocok untuk diterima magang pada PT. Ide Jualan Creative.**

*Kata Kunci***— Penerimaan Peserta Magang, Algoritma, KNN, NLP, Metode Waterfall.**

## I. PENDAHULUAN

Penerimaan peserta magang pada perusahaan merupakan suatu kegiatan yang penting untuk memperkenalkan dunia kerja kepada mahasiswa serta memberikan kesempatan bagi mahasiswa untuk memperoleh pengalaman kerja yang berguna untuk meningkatkan kualitas diri. Namun, proses penerimaan peserta magang pada perusahaan masih seringkali dilakukan secara manual dengan memerlukan waktu dan tenaga yang cukup banyak. Selain itu, masih banyak perusahaan yang kesulitan dalam melakukan seleksi peserta magang yang sesuai dengan kebutuhan perusahaan. Beberapa proses seperti rekrutmen yang kompleks, jumlah kandidat yang lumayan banyak, serta kesulitan dalam mendata kandidat dapat membuat proses rekruitmen peserta magang tersebut menjadi lambat dan ini dapat mempengaruhi kinerja perusahaan dan retensi karyawannya [2]. Oleh karena itu, perlu adanya suatu sistem informasi penerimaan peserta magang yang dapat membantu perusahaan dalam melakukan seleksi peserta magang yang tepat. Hal tersebut juga dirasakan dampaknya oleh PT. Ide Jualan Creative yaitu suatu perusahaan yang bergerak dibidang e-commerce yang juga merasakan kesulitan ketika melakukan penerimaan peserta magang mulai dari tidak terorganisirnya para pendaftar magang dan kekurangan lainnya. Algoritma KNN atau kepanjangan dari K-Nearest Neighbor adalah salah satu metode untuk melakukan pengklasifikasian objek baru berdasarkan tetangga (K) terdekat [2]. Dan untuk algoritma KNN merupakan sebuah metode yang termasuk kelompok dalam algoritma pengklasifikasian data yang sederhana dan mudah untuk diimplementasikan, efektif pada data yang lebih besar, dan dapat mengklasifikasikan data dengan tepat [3]. Untuk dapat mengklasifikasikan sebuah text dalam sebuah CV atau Resume pendaftar magang dengan menggunakan KNN maka perlu terlebih dahulu memproses text yang sudah didapat menjadi sebuah text yang bersih dan siap untuk dilakukan klasifikasi dengan menggunakan algoritma KNN. Salah satu cara memproses text adalah dengan menggunakan NLP yang mana kepanjangan dari Natural Language Processing yang didalamnya terdapat beberapa teknik salah satunya yaitu (TF-IDF) Term Frequency Inverse Document Frequency yang terbukti cocok untuk pengklasifikasian CV atau Resume [4]. Berdasarkan hal tersebut, penulis tertarik untuk mengembangkan suatu sistem informasi penerimaan peserta magang menggunakan Natural Language Processing (NLP) dan algoritma k-Nearest Neighbors (KNN) pada PT. Ide Jualan Creative.

#### II. METODE PENELITIAN

Metode yang digunakan pada penelitian " Rancang Bangun Sistem Informasi Penerimaan Peserta Magang Menggunakan Natural Language Processing & Algoritma K-Nearest Neighbors Pada PT. Ide Jualan Creative " adalah metode System Development Life Cycle (SDLC) Waterfall Model, yang mana memiliki beberapa tahapan. Tahapan tersebut

meliputi Analisis Kebutuhan, Desain Sistem, Implementasi / Pengkodean, Pengujian, Evaluasi dan Pemeliharaan. Metode ini dirasa cocok untuk membangun sebuah sistem atau rancang bangun dikarenakan metode ini memiliki beberapa keunggulan yaitu mudah dipahami dan diimplementasikan, banyak digunakan dan dikenal, salah satu model linier yang sederhana, dan cocok untuk pengembangan produk baru [1].

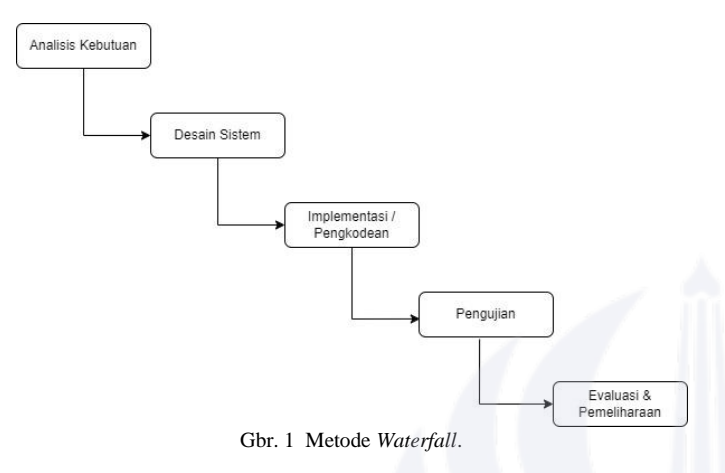

#### *A. Analisis Kebutuhan*

Tahap analisis kebutuhan ini adalah tahapan pertama dari metode waterfall, pada tahapan ini akan dilakukan pengumpulan data - data yang akan digunakan untuk mengembangkan sistem kedepannya dan pada penelitian ini untuk pengumpulan data akan dilakukan dengan cara observasi dan wawancara langsung dengan CTO dari PT. Ide Jualan Creative serta pengalaman penulis ketika magang di PT. Ide Jualan Creative.

#### *B. Desain Sistem*

Pada tahap ini akan dilakukan pembuatan desain yang nantinya akan di implementasikan kedalam sistema.

1) Usecase Diagram Admin: Admin bisa menggunakan beberapa fitur dalam applikasi lebih banyak dari user biasa yang mana akses tersebut bisa dilihat melalui Usecase diagram berikut:

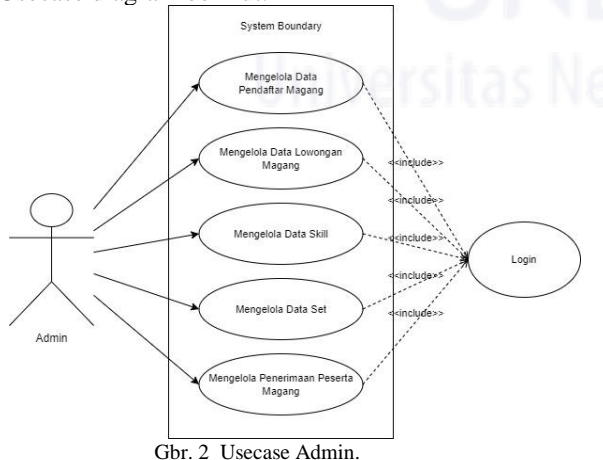

2) Usecase Pendaftar Magang: untuk pendaftar magang fitur yang dapat diakses lebih sedikit dari pada admin dan untuk fitur yang dapat diakses adalah sebagai berikut:

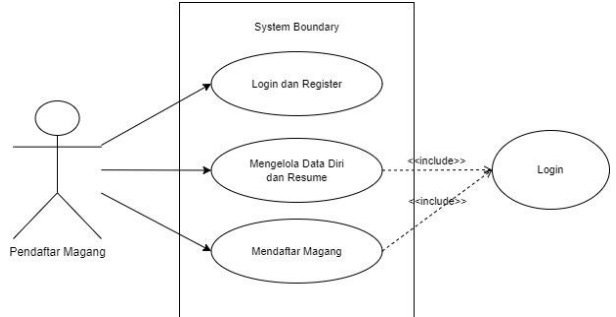

Gbr. 3 Usecase Pendaftar Magang.

3) Pembuatan Model Machine Learning: Pada tahap ini akan dilakukan pembuatan model dengan menggunakan KNN dan NLP. NLP sendiri adalah kepanjangan dari Natural Language Processing sebuah metode yang menggabungkan pemodelan bahasa manusia berbasis linguistik komputasional dengan statistik, pembelajaran mesin, dan model pembelajaran [5]. KNN kepanjangan dari K-Nearest Neighbor sebuah metode untuk melakukan klasifikasi objek baru berdasarkan tetangga terdekat [2]. NLP digunakan sebagai preprocessing data dari perusahaan yang berupa text resume pendaftar terdahulu dan setelah preprocessing, data nantinya akan diubah dengan metode TF-IDF dari NLP juga dan menghasilkan sebuah vector data yang mana vector data ini akan diolah oleh KNN dan menghasilkan model machine learning yang nantinya akan digunakan untuk fitur klasifikasi resume pada sistem.

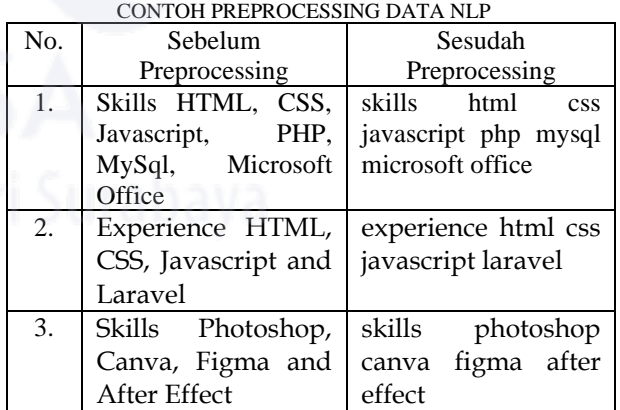

TABEL I

Pada tabel diatas diberikan contoh penggunaan NLP untuk preprocessing data text resume, yang mana NLP membersihkan data dengan beberapa tahap yaitu hapus url, hapus special character (tanda baca), case folding, tokenizing dan remove stop words [4]. Setelah text bersih maka selanjutnya adalah pemrosesan dengan

menggunakan TF-IDF. Dengan menggunakan metode TF-IDF text CV atau Resume akan diubah menjadi bentuk numerik dengan menggabungkan dua konsep yaitu frekuensi kemunculan atau banyak munculnya sebuah kata di dalam sebuah dokumen dan inverse frekuensi atau ketidak banyakannya muncul kata pada dokumen yang mengandung kata tersebut [6].

$$
W_{dt} = TF_{dt} * Idf_t
$$

Dengan rumus TF-IDF diatas data text resume bisa kita ubah menjadi vector dengan cara menghitung tiap – tiap kata yang ada pada dokumen tersebut

#### TABEL II HASIL TF-IDF

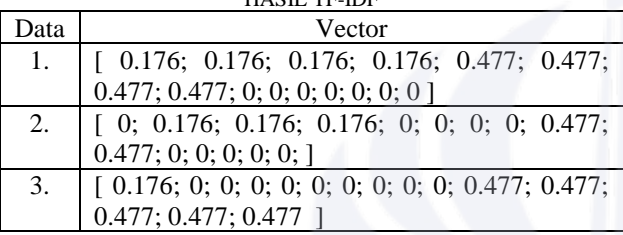

Dan Langkah selanjutnya setelah menjadi vector adalah membuat model dengan menggunakan algoritma KNN. Dikarenakan KNN mengkalsifikasikan data baru dengan tetangga terdekatnya maka kita dapat menggunakan rumus Euclidean Distance untuk menghitung jarak antar text.

$$
dist = \sum_{i=1}^{p} \sqrt{(x^2 - x^2)^2}
$$

Untuk penggunaanya, misalkan dipilih data text nomor 1 dan mencari kedekatan dengan 2 data lainnya maka bisa dihitung dengan rumus Euclidean Distance

Jarak antara text 1 dengan text 2

dist(text1, text2) =  $\sqrt{(0.176-0)^2 + (0.176-0.176)^2 + (0.176-0.176)^2}$  $(0.176-0.176)^{2} + (0.176-0.176)^{2} + (0.477-0)^{2}$  $(0.477-0)^{2} + (0.477-0)^{2} + (0.477-0)^{2} + (0.477-0)^{2}$ +  $(0-0.477)^2 + (0-0)^2 + (0-0)^2 + (0-0)^2 + (0-0)^2$  $+ (0-0)^{2}$  $=$   $\sqrt{0.111112}$  $= 0.33334$ 

Jarak antara D0 dengan D2

dist(text1, text3) =  $\sqrt{(0.176-0.176)}$ <sup> $\gamma$ </sup>2 +  $(0.176-0)$ <sup> $\gamma$ </sup>2 +  $(0.176-0)^2 + (0.176-0)^2 + (0.477-0)^2 + (0.477-0)^2$  $+ (0.477-0)^{2} + (0.477-0)^{2} + (0.00)^{2} + (0.00)^{2} + (0.00)^{2} + (0.00)^{2}$  $0.477$ )<sup>^2</sup> + (0-0.477)^2 + (0-0.477)^2 + (0-0.477)^2 +  $(0-0.477)^{2}$  $=$   $\sqrt{1.575216}$ 

## $= 1.255073$

Dari perhitungan diatas dapat kita simpulkan bahwa jarak text 1 lebih dekat dengan text 2 daripada text 3. Semakin besar nilai dist akan semakin jauh tingkat kesamaan antara kedua individu dan sebaliknya jika nilai dist semakin kecil maka akan semakin dekat tingkat kesamaan antar individu tersebut [7]

## *C. Implementasi dan Pengkodean*

Pada tahap ini akan dilakukan pengimplementasian program dengan mengacu kepada desain yang sudah dibuat sebelumnya dan untuk membantu pengerjaan dari pembuatan sistem ini admin menggunakan React.js sebagai library untuk membuat bagian Front End, Flask sebagai bagian Back End, Firebase untuk database, pustaka Scikit Learn untuk algoritma KNN dan pustaka NLTK untuk metode NLP pada sistem.

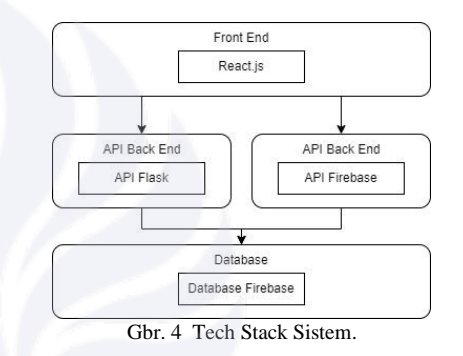

## *D. Pengujian*

Pada tahap ini sistema yang sudah dibuat pada tahap sebelumnya akan di uji dengan menggunakan Black Box Testing.

## *E. Evaluasi dan Pemeliharaan*

Pada tahap ini akan dilakukan evaluasi terhadap sistem yang telah dibuat dan akan dilakukan pemeliharaan sistem agar sistem tetap berjalan secara normal dengan cara yaitu perbaikan terhadap bug yang muncul dan melakukan update sistem.

## III. HASIL DAN PEMBAHASAN

## A. *Hasil*

Pada tahap ini akan ditunjukkan dari hasil pengerjaan aplikasi website penerimaan magang pada PT. Ide Jualan Creative.

1) Halaman Login: Pada halaman ini user dengan role admin maupun role pendaftar magang dapat menggunakan fitur ini untuk masuk kedalam system.

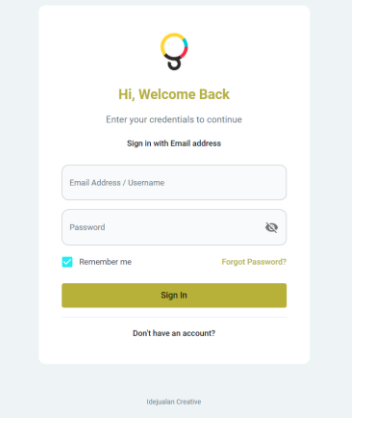

Gbr. 5 Halaman Login.

2) Halaman Register Akun: Pada halaman ini untuk user baru atau pendaftar magang baru dapat membuat akun baru untuk bisa masuk kedalam system.

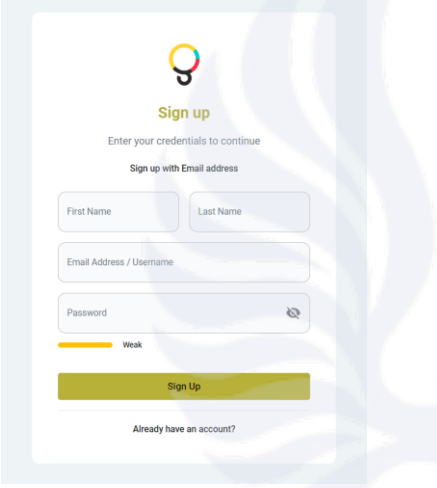

Gbr. 6 Halaman Register.

3) Halaman Dashboard Pendaftar: Pada halaman ini pendaftar magang akan disuguhkan informasi tentang kelengkapan dokumen yang telah mereka upload atau belum.

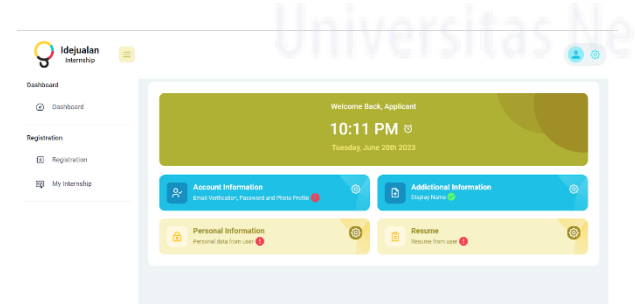

Gbr. 7 Halaman Dashboard Pendaftar Magang.

4) Halaman Profile Pendaftar: Pada halaman ini pendaftar magang bisa melengkapi semua dokumen dan

informasi data diri yang dibutuhkan untuk mendaftar magang.

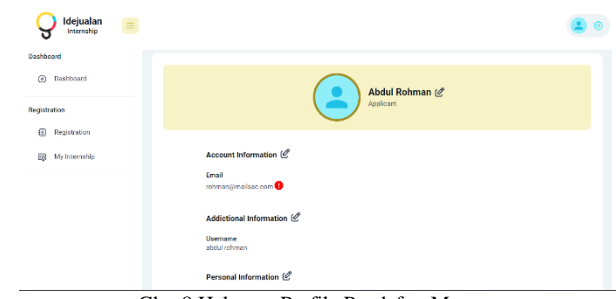

Gbr. 8 Halaman Profile Pendaftar Magang.

5) Halaman Registration Pendaftar: Pada halaman ini pendaftar magang bisa melakukan pendaftaran terhadapa lowongan magang yang dibuka.

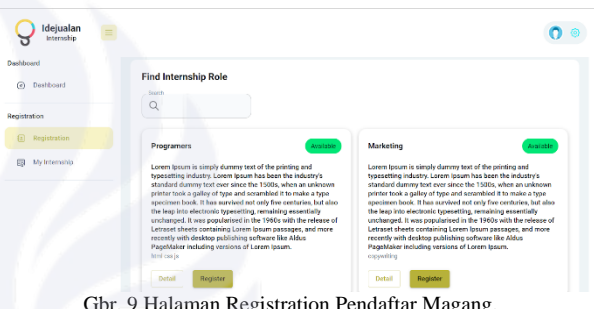

Gbr. 9 Halaman Registration Pendaftar Magang.

6) Halaman My Internship Pendafatar: Pada halaman ini berisi tentang informasi dan status lowongan magang yang telah dilakukan pendaftaran oleh user.

| $\odot$<br>Dashboard    | My Internship<br>Total Data: 1 |             |          |                                        | Search<br>Q |  |  |
|-------------------------|--------------------------------|-------------|----------|----------------------------------------|-------------|--|--|
| Registration            | Name                           | SMI         | Location | <b>Status</b>                          | Action      |  |  |
| €<br>Registration       | marketing                      | copyeriting | WFH      | registered                             | û           |  |  |
| <b>Eg</b> My Internship |                                |             |          | Rowsperpage: 10 = 1-1 of 1 = 1< < > >1 |             |  |  |
|                         |                                |             |          |                                        |             |  |  |
|                         |                                |             |          |                                        |             |  |  |

Gbr. 10 Halaman My Internship Pendaftar Magang.

7) Halaman Dashboard Admin: Pada Halaman ini admin bisa melihat total user dan juga total lowongan magang yang dibuka.

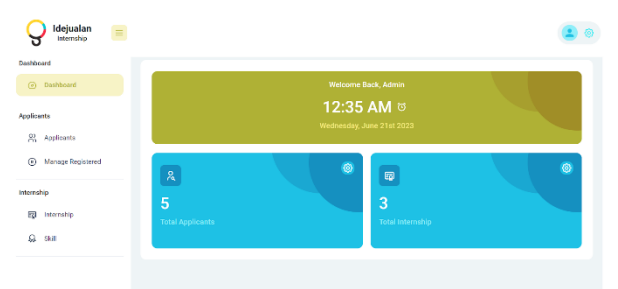

Gbr. 11 Halaman Dashboard Admin.

8) Halaman Kelola Applicants Admin: Pada halaman ini admin dapat melakukan kelola data applicants atau pendaftar magang seperti lihat detail pendaftar, edit data pendaftar dan hapus data pendaftar.

| Dashboard              |                                    |                      |               |                   |                         |
|------------------------|------------------------------------|----------------------|---------------|-------------------|-------------------------|
| ⊚<br>Dashboard         | <b>Applicants</b><br>Tetal Date: 5 |                      |               | Sparch<br>$\circ$ |                         |
| Applicents             | No                                 | Name                 | <b>Cender</b> | Fhone             | Action                  |
| St. Applicants         | ٠                                  | mochamed muzayald    | male          | 085731003993      | $O$ $C$ $_0$            |
| Manage Registered<br>⊛ | $\bf{2}$                           | <b>Colbu Dalleru</b> | male          | 089879999         | $\circ$ $\circ$ $\circ$ |
| Internship             | 3                                  | mochemed muzevid     | female        | 085731003853      | $\circ$ $e$ $\circ$     |
| 6<br>Internship        | $\overline{a}$                     | not set              | not set       | not set           | $\circ$ $\circ$ $\circ$ |
| Q<br>skil              | 6                                  | cksperimen           | male          | 085731003893      | $\circ$ $\circ$ $\circ$ |

Gbr. 12 Halaman Applicants Admin.

9) Halaman Kelola Internship Admin: Pada halaman ini admin dapat melakukan kelola data lowongan magang seperti tambah, edit, hapus dan lihat detail data lowongan magang.

| Dashboard                     |                                     |            |                    |                         |                    |
|-------------------------------|-------------------------------------|------------|--------------------|-------------------------|--------------------|
| $^{\circ}$<br>Dashboard       | Manage Internship<br>Total Data : 3 |            |                    | Search<br>$\alpha$      | $\{*\}$            |
| Applicants                    | No                                  | Name       | Location           | Action                  |                    |
| R Applicants                  |                                     | programers | WFH                | $\circ$ $e$ $\circ$     |                    |
| $\odot$<br>Manage Recistered  | $\overline{2}$                      | marketing  | WFH                | $\circ$ $e$ $\circ$     |                    |
| Internship                    | ä                                   | designer   | WFH                | $\circ$ $\circ$ $\circ$ |                    |
|                               |                                     |            | Rows per page 10 w | $\mathbb{R}$<br>10 of 3 | $\rightarrow$<br>ć |
| (Fg) Internable<br>a<br>Skill |                                     |            |                    |                         |                    |

Gbr. 13 Halaman Internship Admin.

10) Halaman Kelola Skill Admin: Pada halaman ini admin dapat melakukan kelola data skill seperti tambah, edit, hapus dan lihat detail data skill.

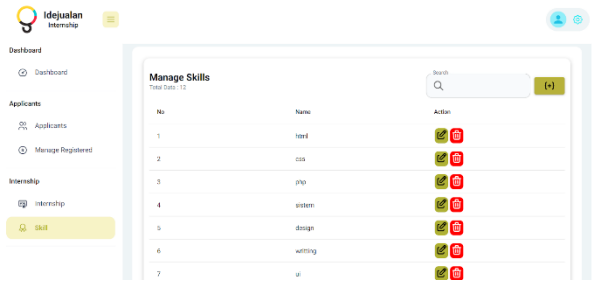

#### Gbr. 14 Halaman Skill Admin.

11) Halaman Kelola Dataset Admin: Pada halaman ini admin dapat melakukan kelola data set seperti tambah, edit, hapus, lihat detail data set dan juga training data set.

| Idejualan<br>$\equiv$<br>Intereship   |                                                     |                                     |                                                                                                    |                   |
|---------------------------------------|-----------------------------------------------------|-------------------------------------|----------------------------------------------------------------------------------------------------|-------------------|
| Dashboard<br>Destifatored<br>$\omega$ | <b>Manage Dataset</b><br>Dashboard / Manage Dataset |                                     |                                                                                                    |                   |
| <b>Applicants</b>                     | <b>Ill Download Dataset</b>                         | $\left\{ \pm\right\}$<br>Train Data |                                                                                                    | Seash<br>$\alpha$ |
| $\mathfrak{L}^0$<br>Applicants        | No.                                                 | Label                               | <b>Designe</b>                                                                                                    | <b>Action</b>     |
| Manage Registered<br>a                |                                                     |                                     |                                                                                                    |                   |
|                                       | ×                                                   | Front End Developer                 | Bachelor of Informatics Engineering<br>HTML CSS, Javascript React.<br>Bootstrep, Rest Api, Git, Adobe<br>Photoshop                 | ゼロ                |
| Internatio<br>露<br>Internship         | $\overline{2}$                                      | From End Developer                  | Olpkoma computer engineering html,<br>cas, javascript, jązery, vua js, sass, git,<br>us lux design                                 | ピロ                |
| Ω<br>\$4.71                           | ٨                                                   | From End Developer                  | Bechelor of HTML CSS Japanesist<br>Angularis, Typoscript, Git, Responsive<br>Design API                                            | $C_0$             |
|                                       | $\overline{4}$                                      | <b>Front End Developer</b>          | Bachelor of Computer Science HTML.<br>CSS, Januscript, React, Redux,<br>Material U. Git, Jest, Engame, Web<br><b>Accessibility</b> | ピ曲                |
| Denaset                               | š                                                   | Front End Developer                 | Bachelor of computer science html.<br>cus, investricit, renct, reduc angular,<br>varia, gli, bostanzo                              | ピロ                |
| A Manage Dataset                      | d                                                   | From End Developer                  | Diploma Informatios Engineering<br>HTML CSS, Javascript JOurn Sass.<br>GIT, Responsive Design, Lt/UX Design                        | ピロ                |

Gbr. 15 Halaman Manage Data Set Admin.

12) Halaman Kelola Registered Admin: Pada halaman ini admin dapat melakukan Kelola penerimaan pendaftar seperti mengubah status menjadi ditolak, lanjut interview dan diterima, tidak hanya itu pada halaman ini juga ada fitur prediksi resume yang bisa digunakan untuk penunjang keputusan dari penerimaan pendaftar magang.

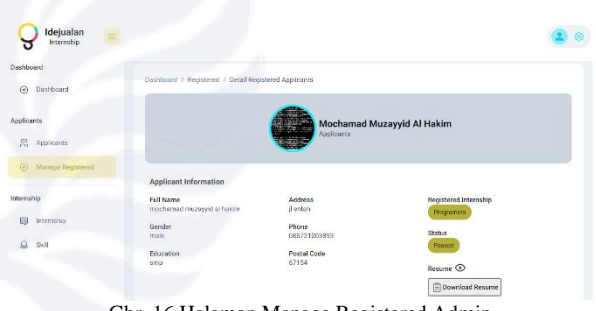

Gbr. 16 Halaman Manage Registered Admin.

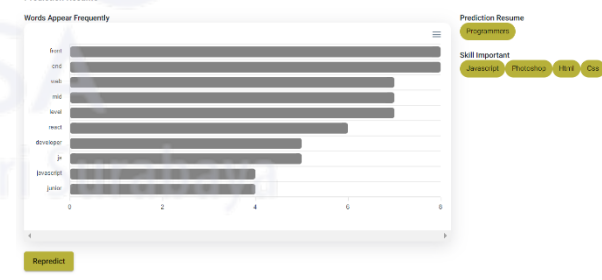

Gbr. 17 Predict Resume.

## B. *Pembahasan*

Pada tahap ini akan dijelaskan mengenai fitur-fitur yang ada pada sistem yang dibuat.

1) Fitur Login

Pada fitur ini bisa diakses oleh admin maupun pendaftar magang untuk bisa masuk kedalam sistem, dengan cara admin atau pendaftar magang memasukkan email dan password mereka kedalam

form login dan ketika form dan password benar maka akan langsung dialihkan ke halaman dashboard.

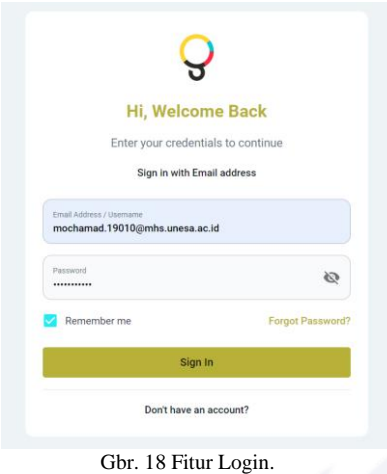

2) Fitur Register

Fitur hanya bisa diakses oleh pendaftar atau calon pendaftar magang saja dan untuk admin tidak diperkenankan untuk membuat akun baru, untuk cara registernya sendiri gampang yaitu user hanya perlu untuk memasukkan nama depan, nama belakang, email dan password saja dan ketika semua data valid maka akun akan tersimpan dan user akan dialihkan ke dashboard pendaftar magang.

|                                                            | Sign up                            |  |
|------------------------------------------------------------|------------------------------------|--|
|                                                            | Enter your credentials to continue |  |
|                                                            | Sign up with Email address         |  |
| <b>First Name</b><br>abdul                                 | Last Name<br>rohman                |  |
| Email Address / Username<br>mochamad.19010@mhs.unesa.ac.id |                                    |  |
| Password<br>                                               | Ø                                  |  |
| Normal                                                     | ÷                                  |  |
|                                                            | Sign Up                            |  |

Gbr. 19 Fitur Register.

3) Fitur Lengkapi Data Diri dan Resume

Fitur ini diperuntukan untuk pendaftar magang, mereka diwajibkan untuk melengkapi data diri dan juga upload resume terlebih dahulu sebelum bisa melakukan pendaftaran magang, dengan cara menekan tombol "*edit*" pada tiap data yang kosong dan secara otomatis akan memunculkan pop up untuk melakukan upload data.

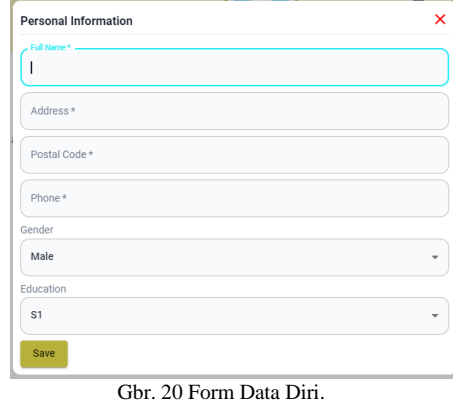

#### 4) Fitur Daftar Magang

Pada fitur ini hanya digunakan untuk pendaftar magang saja dan untuk caranya pendaftar hanya perlu masuk halaman registration dan menekan tombol "*register*" dan nanti secara otomatis akan mendaftar pada lowongan magang yang pendaftar pilih.

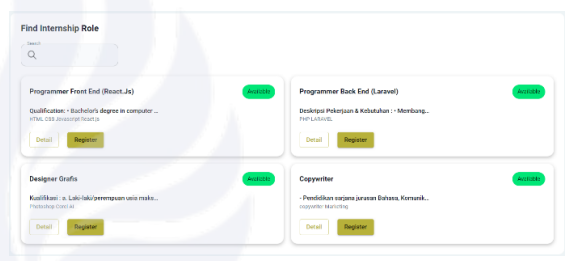

Gbr. 21 Fitur Daftar Magang.

## 5) Fitur Kelola Data Pendaftar

Fitur ini hanya bisa diakses oleh admin saja dan untuk caranya admin hanya perlu masuk kedalam halaman applicants dan pada halaman tersebut sudah disiapkan fitur untuk lihat detail pendfatar, hapus data pendaftar dan edit data pendaftar.

| Dochboard                                      |                                     |                            |         |                             |                      |
|------------------------------------------------|-------------------------------------|----------------------------|---------|-----------------------------|----------------------|
| @ Deshboard                                    | <b>Applicants</b><br>Tetal Data : 5 |                            |         | <b>Score</b><br>$\alpha$    |                      |
| Applicants                                     | 16                                  | Name                       | Center  | Phone                       | Action               |
| <b>St.</b> Applicants                          |                                     | cobe trian                 | male    | <b>BRITISTICORREZ</b>       | $\circ$ eo           |
| $\langle \hat{n} \rangle$<br>Manage Registered |                                     | moderna finezavyjd al haki | make    | 085731000993                | $\circ$ ee           |
| <b>The Control</b><br>Internitia               | $\sim$                              | obdul rohman               | male    | 005731003003                | $\circ$ ee           |
| G)<br>Internable                               | A)                                  | one lester) setsqwan       | formate | 003731003933                | $\circ$ eo           |
| $\Omega$<br>Skill                              | s                                   | Adella Rizma Roshana Putti | formale | 885731009995                | $\circ$ $e$ $\circ$  |
|                                                |                                     |                            |         | Rows per page: 10 w 16 of 8 | $ C  \leq  C  >  C $ |

Gbr. 22 Fitur Kelola Pendaftar.

6) Fitur Kelola Lowongan Internship Fitur ini juga sama seperti sebelumnya yaitu hanya bisa diakses oleh admin saja dan untuk caranya admin hanya perlu masuk kedalam halaman internship dan pada halaman tersebut sudah diberikan fitur untuk lihat detail internship, edit internship, hapus internship dan tambah internship.

| Disklosed           |                                     |                                 |            |                                  |                         |            |
|---------------------|-------------------------------------|---------------------------------|------------|----------------------------------|-------------------------|------------|
| @ Dashboard         | Manage Internship<br>Total Cults 14 |                                 |            | Source<br>$\alpha$               |                         | $\Theta$   |
| Applicants          | $\tilde{N}$                         | <b>Name</b>                     | Location   |                                  | holice                  |            |
| R. Applicants       | ٠                                   | Programmer Front End (Reactive) | WH.        |                                  | O(C)                    |            |
| @ Manage Registered | ž                                   | Rogrammer Back End (Lorave)     | WH.        |                                  | $\circ$ ee              |            |
| Intensivo           | $\mathcal{L}$                       | Disksmin Crafts                 | WH.        |                                  | $\circ$ $\circ$ $\circ$ |            |
| 20 knowship         | ×                                   | Opporter                        | <b>DOM</b> |                                  | O(C)                    |            |
| $Q$ sur             |                                     |                                 |            | Reseparation of the state of the |                         | 31<br>- 57 |

Gbr. 23 Fitur Kelola Internship.

## 7) Fitur Kelola Data Skill

Fitur ini sama persis seperti sebelumnya namun, pada fitur ini diperuntukan untuk melakukan kelola terhadap data skill saja.

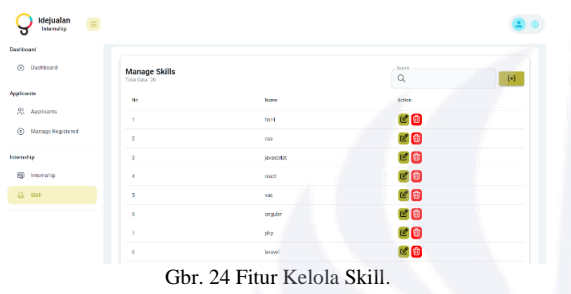

8) Fitur Kelola Data Set

Fitur ini juga sama seperti sebelumnya yaitu hanya bisa diakses admin dan juga digunakan untuk kelola data set namun, sedikit berbeda dengan fitur sebelumnya untuk fitur ini ada penambahan fitur training data set yang diperuntukan untuk membuat model baru yang nantinya digunakan untuk memprediksi data resume baru.

| Idejualan<br>Internship  |                            |                                             |                                                                                 |               |  |
|--------------------------|----------------------------|---------------------------------------------|---------------------------------------------------------------------------------|---------------|--|
| Elashboard               | <b>Manage Dataset</b>      |                                             |                                                                                 |               |  |
| Deshboard<br>a.          | Deshboard / Manage Dataset |                                             |                                                                                 |               |  |
|                          |                            |                                             |                                                                                 | <b>Search</b> |  |
| <b>Applicants</b>        | <b>El Download Dataset</b> | $\left[ \cdot \right]$<br><b>Train Date</b> |                                                                                 | Q             |  |
| SR Applicants            |                            |                                             |                                                                                 |               |  |
|                          | <b>No.</b>                 | <b>Lotus</b>                                | <b>Concern</b>                                                                  | Action        |  |
| Manage Registered<br>⋒   |                            |                                             | Bachelor of Information Engineering<br>HTML CSS Javanchi Read.                  |               |  |
|                          |                            | Freet Each Developer                        | Economip, Rost Api, OR, Adoba-<br>Photoshop                                     | C O           |  |
| Internahip               | $\overline{2}$             | Freet End Developer                         | Diploma computer engineering html.<br>css, lavascrick, javen, we is, sass, git. | $e_{0}$       |  |
| 69<br>Internation        |                            |                                             | <b>LEVA</b> design<br>Recher of HTM., CSS. Janssorier,                          |               |  |
|                          | $\mathbf{3}$               | Front End Developer                         | Angularis, Typescript, Git, Responsive<br>Design, API                           | ゼロ            |  |
| Ω<br>S411                |                            |                                             | Bachder of Computer Science HTML.<br>GSS, Janascript, React Reduc-              |               |  |
|                          |                            | <b>Front End Developer</b>                  | Material-Lt. Sit  led, Enzyme, Web<br><b>Acossability</b>                       | $C_0$         |  |
| Evangeon                 | ×                          | Frent End Developer                         | Rachelar of computer science html.<br>cos, invescrict, renet, refus, smaller,   | eо            |  |
| <b>Co</b> Manage Dataset |                            |                                             | waris, at booking.<br>Diploma Information Engineering                           |               |  |
|                          |                            | Frest End Developer                         | HTML CSS. Javascript, JOsery Sass.<br>GIT Responsive Design, UVCX Design        | $C$ $C$       |  |
|                          |                            |                                             | <b>Davision of Computer Environment</b>                                         |               |  |

9) Fitur Kelola Penerimaan Pendaftar

Fitur ini digunakan admin untuk melakukan pengubahan status para pendaftar magang yang mana mulai dari status "Registered" yaitu status Ketika pertama kali mendaftar magang, kemudian ada "Rejected" yaitu ditolak, lalu ada "Accepted" yaitu status Ketika pendaftar lanjut ke tahap interview dan yang terakhir yaitu "Passed" dimana merupakan status Ketika pendaftar diterima oleh perusahaan.

| (c) Dankloand                               | Manage Registered @<br>Tribi Disc (4) |              |                             | needs<br>$\alpha$        | v.<br>$28 - 7$      |
|---------------------------------------------|---------------------------------------|--------------|-----------------------------|--------------------------|---------------------|
| celicanta                                   | <b>Name</b>                           | Podział (18) | <b>Rote Selected</b>        | States                   | Action:             |
| 20 Applicants<br><b>C Nanage Registered</b> | cally drive                           | procesminges | Programmer Back End (Larg.) | registered               | $\circ$ $\circ$     |
|                                             | moderned manypid at held.             | conterment   | Programmer Front End (Res.) | registered               | $\circ$ 0 $\circ$   |
|                                             | arc lector setyment                   | marketing    | <b>Copyviller</b>           | recistered               | $\circ$ 0 $\circ$   |
| Istemakia                                   | Acidia Raina Rochana Futri            | designar     | Diskyast Grafis             | regiminad                | $\circ$ 0 $\circ$   |
| Gall                                        |                                       |              |                             | Rosspergage N w 1-4 of 4 | >1<br>$16 - C$<br>× |

Gbr. 26 Fitur Kelola Penerimaan Pendaftar Magang.

### 10) Fitur Prediksi Resume

Fitur ini berada pada halaman "Registered" dimana fitur ini bersifat opsional untuk admin yaitu bisa digunakan dan bisa tidak digunakan, fitur ini digunakan untuk melihat klasifikasi dari resume pendaftar dengan menggunakan model yang telah dibuat sebelumnya dengan menggunakan NLP dan KNN.

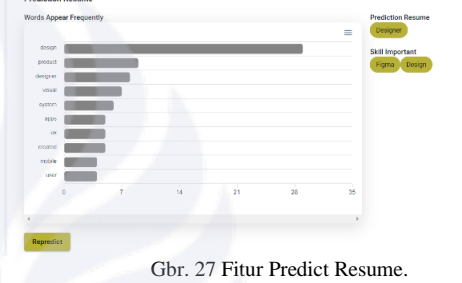

## IV.PENUTUP

## A. *Kesimpulan*

Dari semua pembahasan yang telah dipaparkan di atas dapat disimpulkan bahwa:

- 1) Sistem informasi ini dikembangkan dengan metode waterfall yang memiliki beberapa tahapan yaitu analisis kebutuhan, desain sistem, implementasi dan pengkodean, pengujian, evaluasi dan penerapan yang mana pada tahap analisis kebutuhan dilakukan wawancara kepada CTO dan HRD, kemudian pada tahap desain sistem dibuat use case diagram dan juga activity diagram, lalu tahap implementasi dan pengkodean dilakukan pengkodean dengan menggunakan library react.js untuk bagian front end, framework flask sebagai back end dan firebase sebagai database sistem, selanjutnya tahap pengujian dilakukan dengan pengujian black box testing dan yang terakhir evaluasi dan penerapan dilakukan pengevaluasian kode baik untuk memperbaiki bug atau penambahan fitur baru.
- 2) Penerapan dari algoritma KNN dan NLP pada penelitian ini adalah dengan menggunakan NLP untuk mengubah data set atau data resume dari PT. Ide Jualan Creative yang berupa PDF yang diambil text resumenya dan dibersihkan dengan menggunakan NLP mulai dari remove url, remove special character, case

folding, tokenizing dan remove stop words kemudian setelah data text sudah bersih maka dilakukan pembobotan kata dengan menggunakan metode TF-IDF yang menghasilkan vektor dan hasil vektor inilah yang akan diolah oleh algoritma KNN dan menjadi sebuah model yang mana model ini yang akan dilakukan untuk mengklasifikasikan data baru dari pendaftar magang.

#### B. *Saran*

Pada pengembangan sistem penerimaan peserta magang menggunakan NLP dan KNN memberikan manfaat yang positif, namun tidak memungkiri ada algoritma lain atau teknik lain untuk mengklasifikasi resume atau CV lebih baik dari NLP dan KNN maka dari itu saran untuk penelitian selanjutnya bisa menggunakan teknik atau algoritma lain sebagai pembantu keputusan untuk menerima pendaftar magang.

#### **REFERENSI**

[1] Alshamrani, Adel, and Abdullah Bahattab. "A Comparison Between Three SDLC Models Waterfall Model, Spiral Model, and

Incremental/Iterative Model." IJCSI: (International Journal of Computer Science Issues) 12, no. 1 (2015): 108 – 109.

- [2] Tejakusuma Dharma Yoga, I. P., Ketut Q. Fredlina, and Gede J. Eka Putra. "Sistem Pendukung Keputusan Penerimaan Dan Penilaian Kinerja Karyawan." SMART TECHNO (Smart Technology, Informatic, and Technopreneurship) 5, no. 1 (2023): 39. https://doi.org/10.59356/smart-techno.
- [3] D.N., Adhitya R., Karina Auliasari, and Yosep A. Pranoto. "Implementasi Metode K-Nearest Neighbor (Knn) Untuk Seleksi Calon Karyawan Baru (Studi Kasus : Bfi Finance Surabaya)." JATI (Jurnal Mahasiswa Teknik Informatika) 4, no. 2 (2020): 20. https://doi.org/10.36040/jati.v4i2.2656.
- [4] Irfan, Ali, Nimra Mughal, Zahid H. Khand, Javed Ahmed, and Ghulam Mujtaba. "Resume Classification System using Natural Language Processing and Machine Learning Techniques." Mehran University Research Journal of Engineering and Technology 41, no. 1 (2022): 65 - 66. https://doi.org/10.22581/muet1982.2201.07.
- [5] Kinge, Bhushan, Shrinivas Mandhare, Pranali Chavan, and S. M. Chaware. "Resume Screening Using Machine Learning and NLP : A Proposed System." International Journal of Scientific Research in Computer Science, Engineering and Information Technology 8, no. 2 (2022): 253 - 254. https://doi.org/10.32628/CSEIT228240.
- [6] Deolika, Agatha, Kusrini, and Emha T. Luthfi. "Analisis Pembobotan Kata Pada Klasifikasi Text Mining." JURTI (Jurnal Teknologi Informasi) 3, no. 2 (2019): 179 - 184.
- [7] Yudha, Octaryo S., and Kemas M. Lhaksamana. "Klasifikasi Teks Dengan Menggunakan Algoritma K-Nearest Neighbor Pada Kasus Kinerja Pemerintah Di Twitter." e-Proceeding of Engineering 5, no. 3 (2018): 8237 – 8238.